# **Instalación de VirtualBox en Ubuntu**

Neste apartado veranse os pasos básicos de instalación de VirtualBox sobre un Host con Ubuntu (Se non se dispón dun host Windows saltar ao seguinte apartado: [Instalación de VirtualBox en Windows](https://manuais.iessanclemente.net/index.php/Instalaci%C3%B3n_de_VirtualBox_en_Windows)):

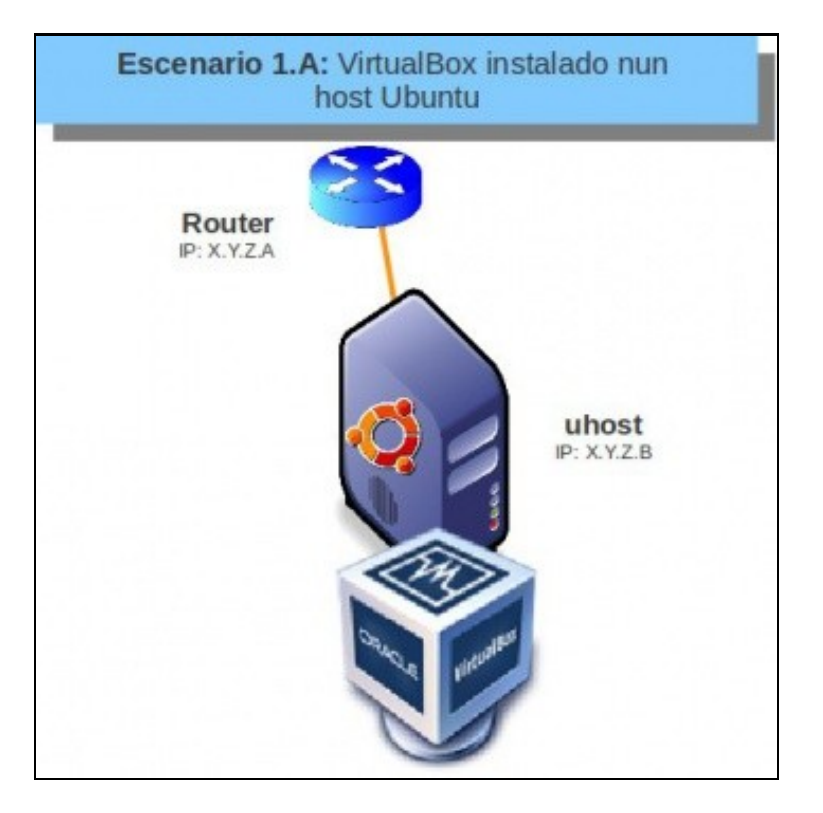

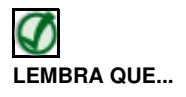

Neste curso pártese de que o alumnado ten certa familiaridade con Ubuntu. De non ser así pódese comezar por botarlle unha ollada a un curso de Platega sobre manexo de Ubuntu.

• [Curso Platega: Ubuntu Desktop. Un sistema dual \(MS Windows / GNU/Linux\)](https://manuais.iessanclemente.net/index.php/Curso_Platega:_Ubuntu_Desktop._Un_sistema_dual_(MS_Windows_/_GNU/Linux))

### **Sumario**

- [1](#page-0-0) [Comprobación da conexión á rede](#page-0-0)
- [2](#page-2-0) [Descarga e instalación manual do paquete](#page-2-0)
- [3](#page-4-0) [Instalación do repositorio e instalación con apt-get](#page-4-0)
- [4](#page-6-0) [Execución de VirtualBox](#page-6-0)

#### <span id="page-0-0"></span>**Comprobación da conexión á rede**

- Primeiramente no ordenador real vaise comprobar como está o estado da nosa rede.
- Comprobar o estado da rede en Ubuntu

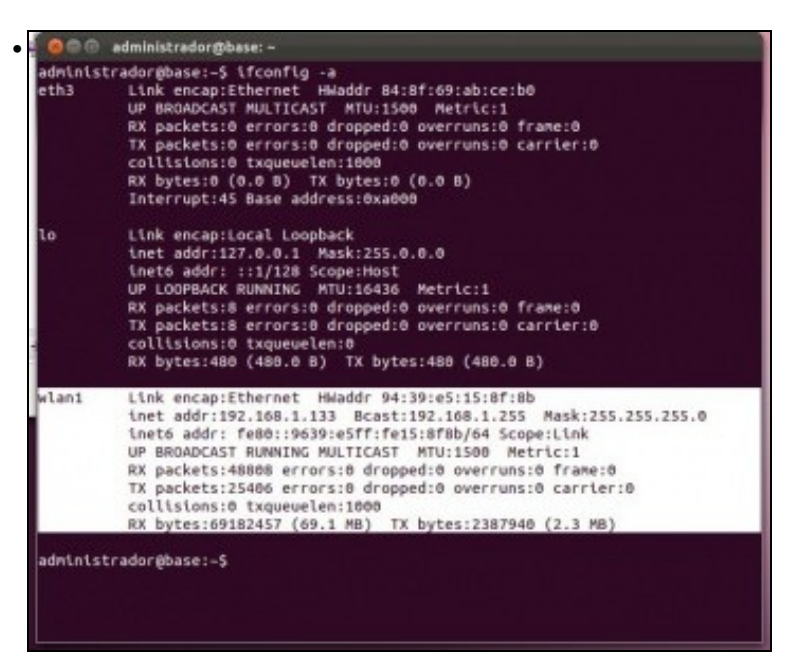

En modo texto: executando o comando **ifconfig -a**. Observar como neste caso a interface activo no host é a wifi: **wlan1**. Se se ten conectado un cable será **ethX**.

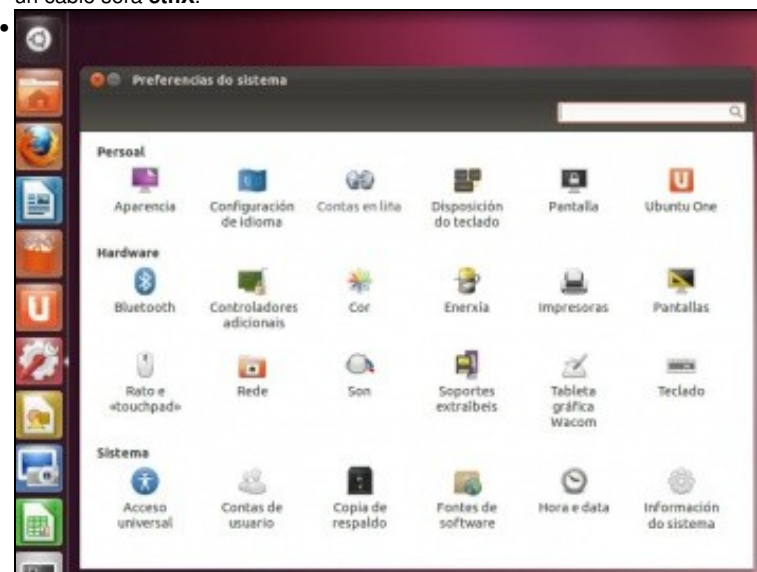

En modo gráfico: Premendo na icona **Preferencias do sistema** (A roda dentada coa chave de ferramentas). Premer sobre a icona **Rede**.

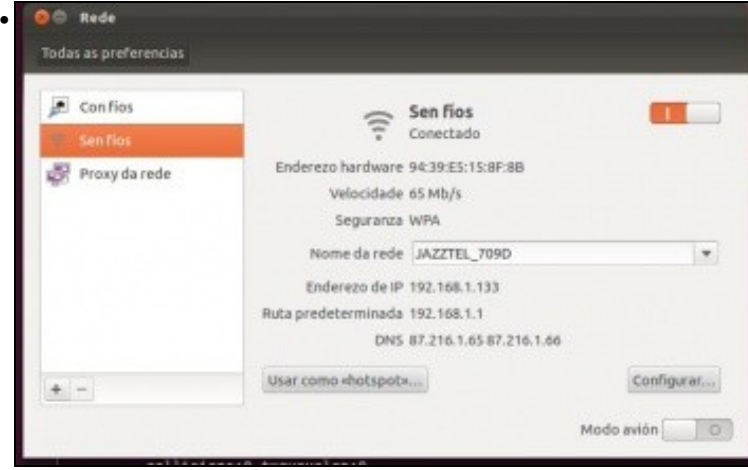

#### <span id="page-2-0"></span>**Descarga e instalación manual do paquete**

- Unha opción que podemos seguir para instalar VirtualBox en Ubuntu é descargar da páxina de descargas de VirtualBox a última versión do programa correspondente a versión de Ubuntu do ordenador host (ordenador real), e instalar este paquete:
- 

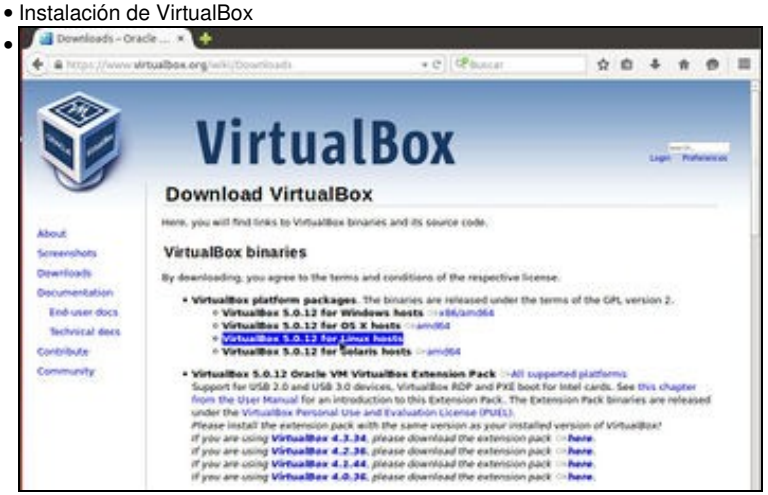

Imos á<https://www.virtualbox.org/wiki/Downloads>. Picamos sobre a opción de descargar o paquete para máquinas Linux.

Independentemente da versión que se pode ver nas imaxes, en cada momento descargaremos a versión máis recente do programa (no

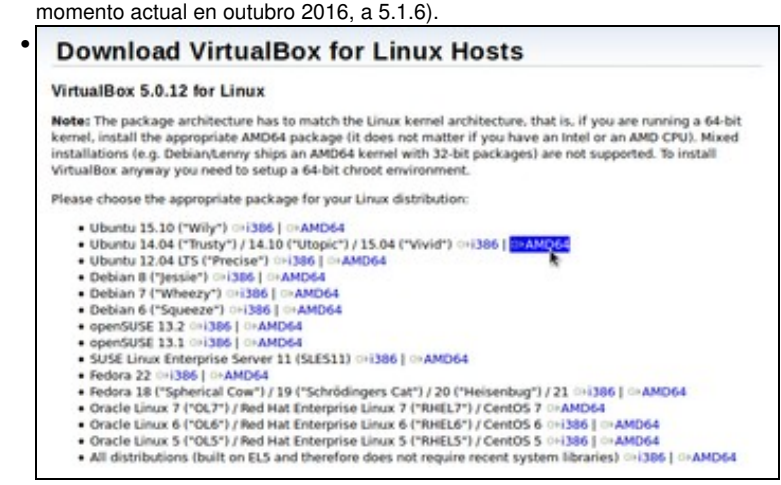

Teremos que seleccionar a versión da distribución que temos instalada na nosa máquina real e escolleremos entre 32 ou 64 bits. No momento de facer os apuntes orixinais, descargouse a versión para Ubuntu 14.04 de 64 bits. Descargar a que corresponda á versión de Ubuntu instalada.

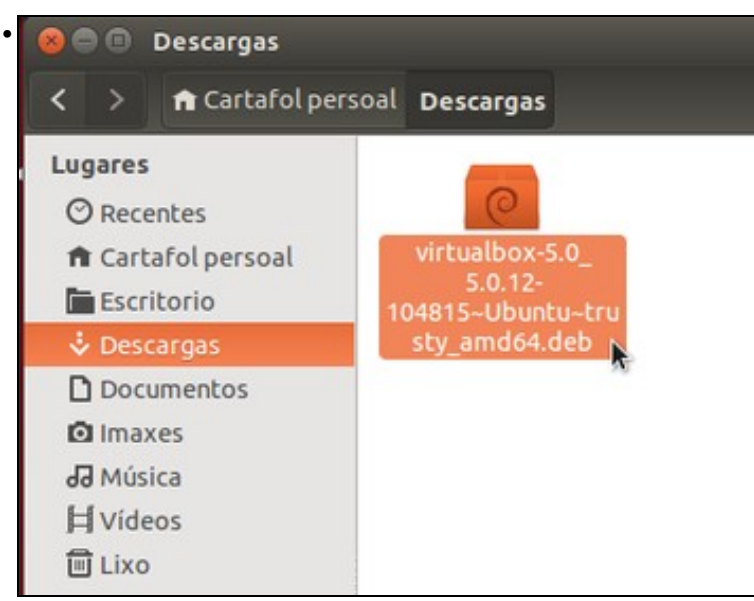

Ir á carpeta na que se realizou a descarga. Neste caso na carpeta **Descargas** do **Cartafol persoal**. Facer dobre clic sobre o paquete. (Tamén poderíamos executar nun terminal o comando *sudo dpkg -i nome\_do\_ficheiro.deb*).

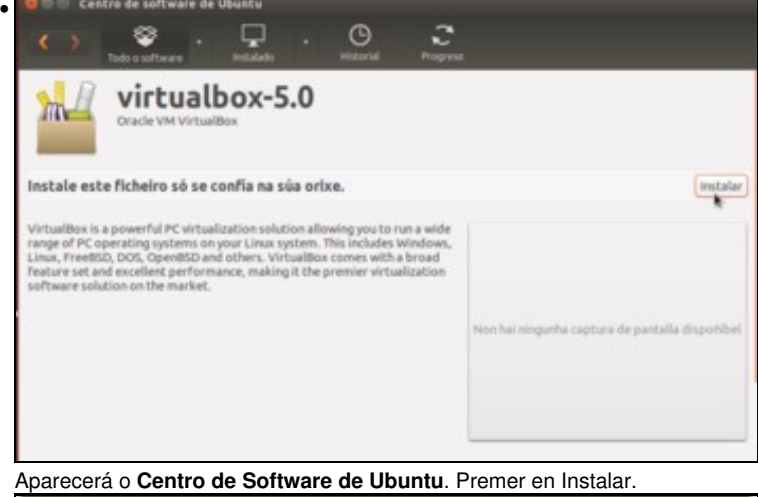

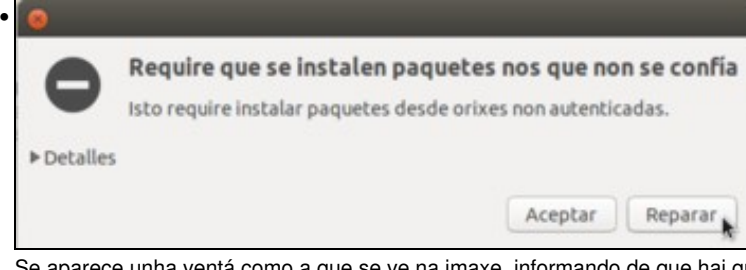

Se aparece unha ventá como a que se ve na imaxe, informando de que hai que instalar paquetes non autenticados, picaremos en **Reparar** para instalar o paquete.

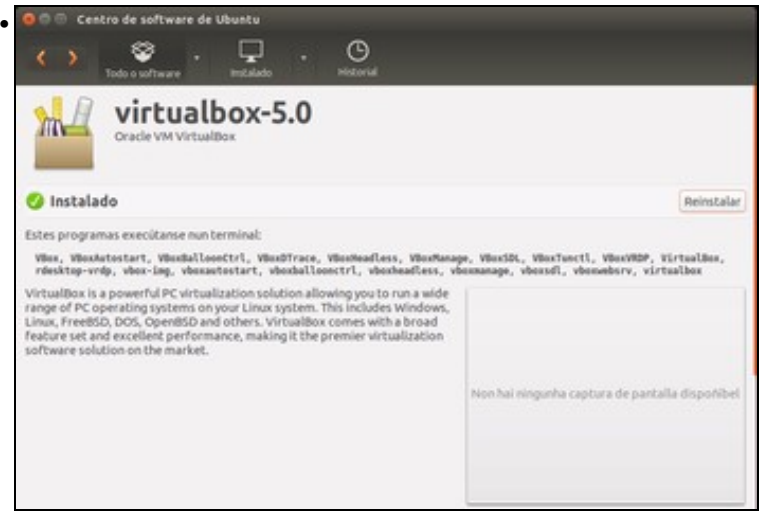

Vista do paquete xa instalado.

# <span id="page-4-0"></span>**Instalación do repositorio e instalación con apt-get**

- Pero tamén podemos engadir no noso sistema o repositorio de VirtualBox e así poderemos instalalo como calquera outra aplicación das que veñen incluídas nos repositorios do sistema, utilizando o Centro de Software de Ubuntu, o xestor de paquetes Synaptic ou o comando *apt-get*, por exemplo.
- Esta opción ten como vantaxe que a ferramenta de actualización de software incluirá as novas actualizacións de VirtualBox e poderemos aplicalas de forma automática.

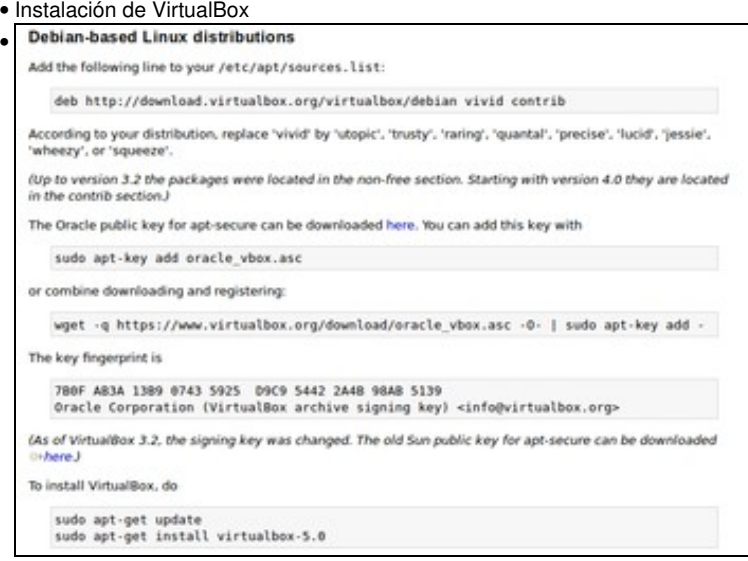

Na parte inferior da páxina de descargas de VirtualBox para Linux vemos as instrucións que debemos seguir para engadir o repositorio de **VirtualBox** 

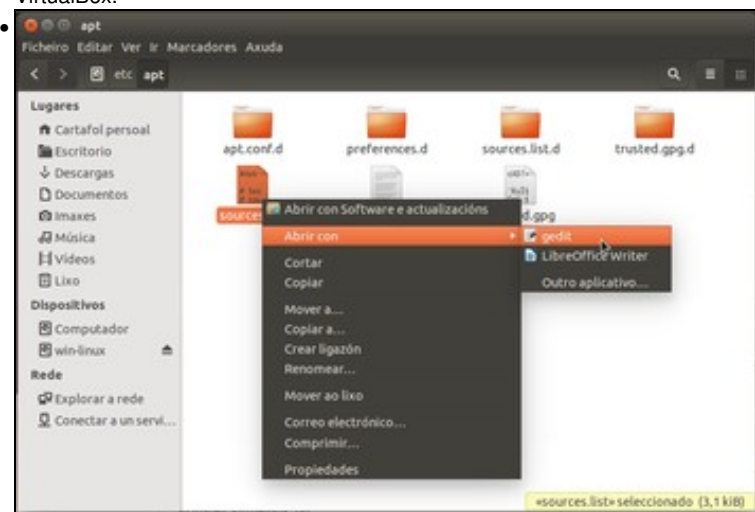

Iniciamos o explorador de ficheiros como *root* (escribindo nun terminal **sudo nautilus**) e abrimos co editor de texto o ficheiro */etc/apt/sources.list*.

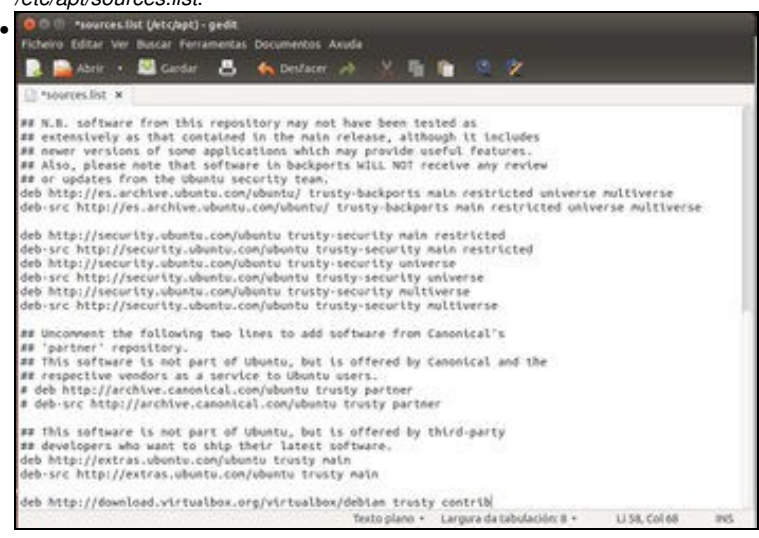

Engadimos ao final deste ficheiro unha liña que define o repositorio de VirtualBox para a nosa distribución. No caso da Ubuntu 14.04 sería

**deb<http://download.virtualbox.org/virtualbox/debian> trusty contrib**. • ok<br>
uadmingbase:-\$ sudo apt-get update<br>
uadmingbase:-\$ sudo apt-get update<br>
Reb:1 http://download.virtualbox.org trusty/contrib and64 Packages [1569 B]<br>
Reb:2 http://download.virtualbox.org trusty/contrib and64 Packages [1 syn messive of residence and restly-security/restricted Sources<br>Ign http://download.virtualbox.org trusty/contrib Translation-en<br>Teno http://security.ubuntu.com trusty-security/restricted Sources<br>Teno http://security.ubunt

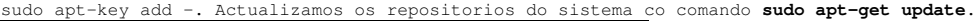

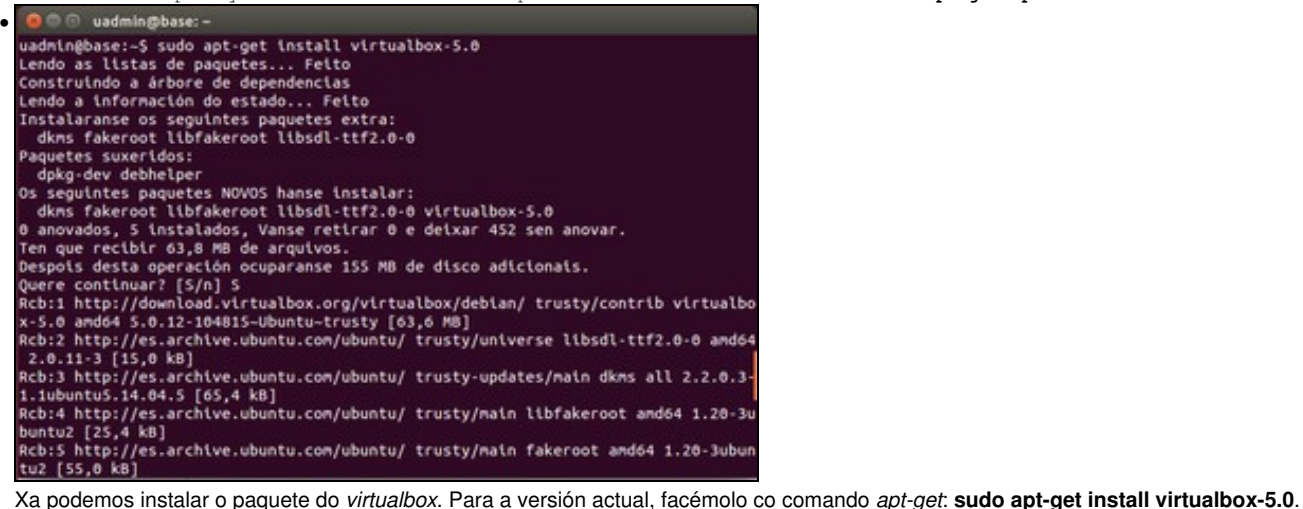

# <span id="page-6-0"></span>**Execución de VirtualBox**

• Instalación de VirtualBox

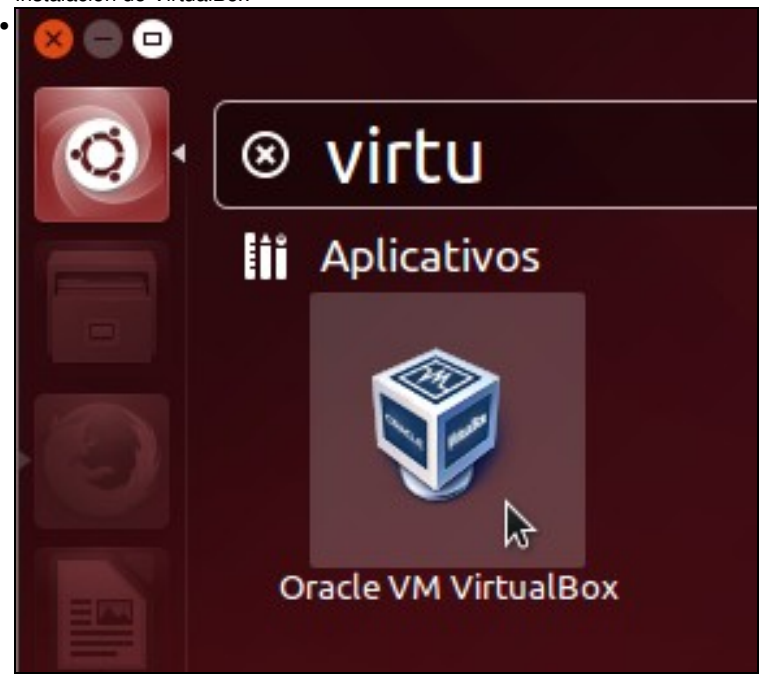

Para lanzalo dende o **Dash**, premer no botón **Inicio**, escribir **virtu...** e xa aparece a icona asociada ao programa. Premer na icona de

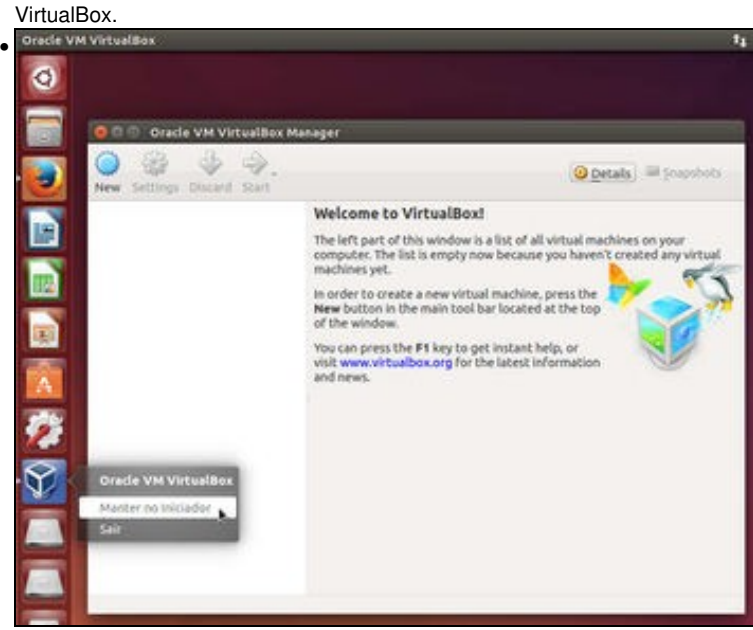

Cando apareza no **Lanzador ou Iniciador** premer co botón dereito sobre el en fixalo ao iniciador. Así xa queda aí para sempre. Os que non estean usando a versión de menús de Unity, poden lanzar o VirtualBox en: **Aplicativos:Ferramentas do Sistema:Oracle VM VirtualBox**. Xa está funcionando!!!!.

-- -- [Antonio de Andrés Lema](https://manuais.iessanclemente.net/index.php/Usuario:Antonio) e [Carlos Carrión Álvarez](https://manuais.iessanclemente.net/index.php/Usuario:Carrion) --